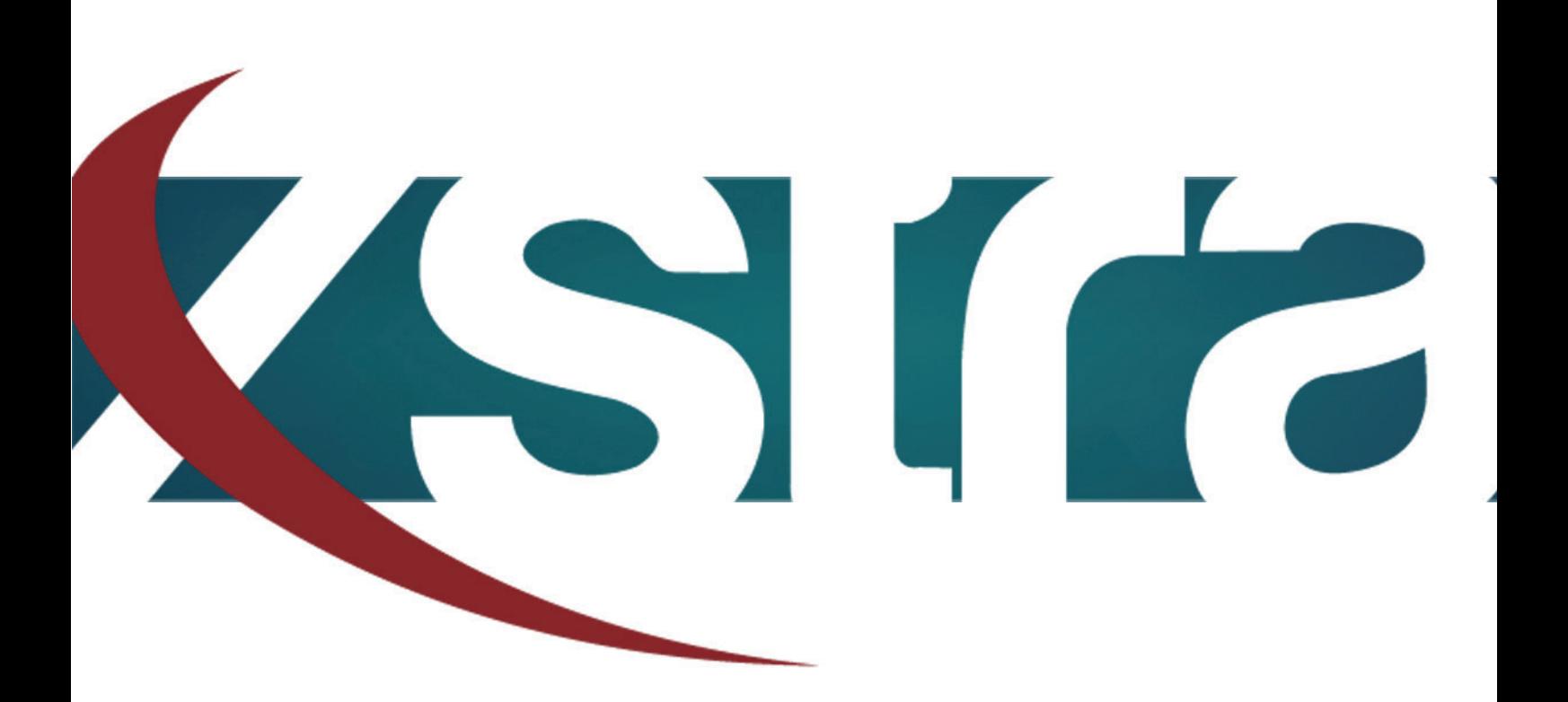

# *Manual HDD preparation for Apple*

"The best choice in memory & data storage solutions"

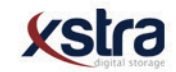

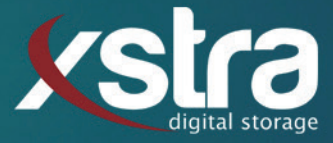

# **How to prepare your Hard Drive Disk for Apple:**

- Click with your left mouse button on the windows search bar:

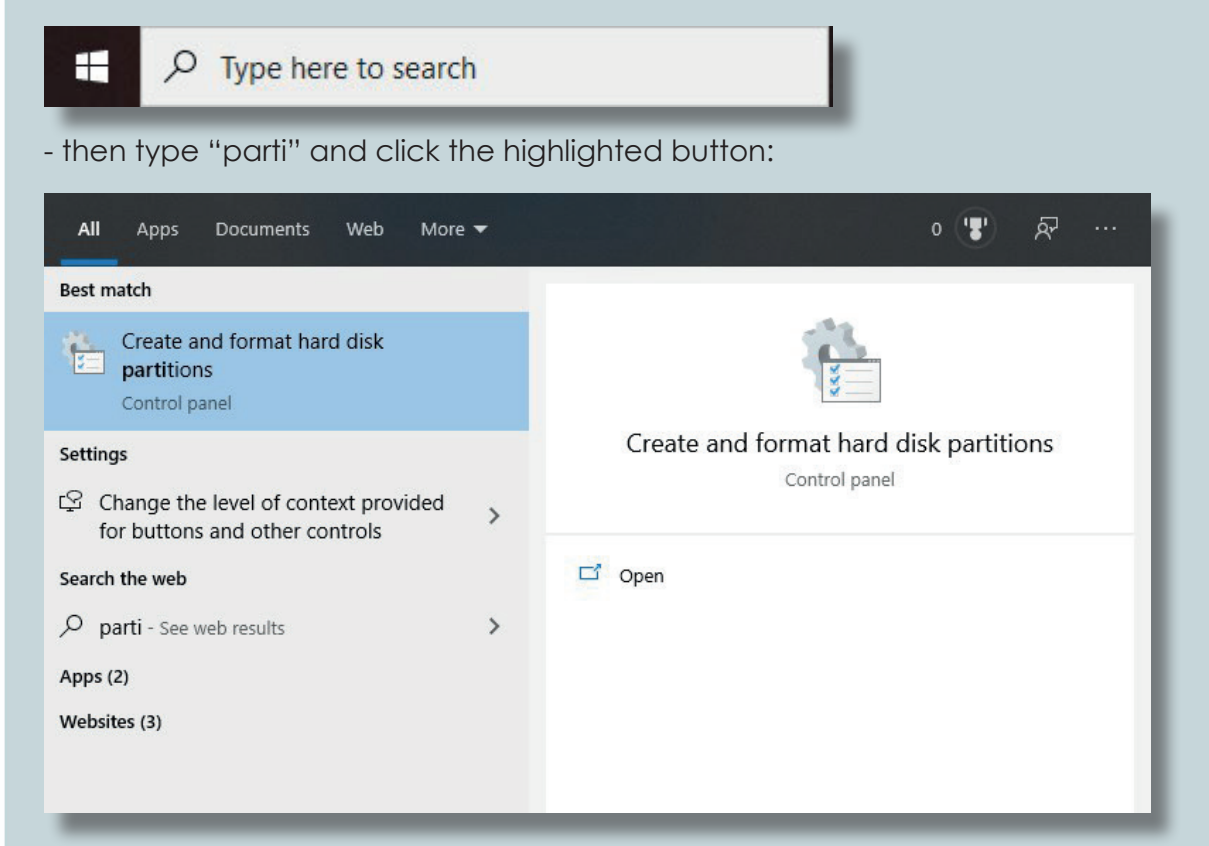

### **Possibility A (The disk has no volume):**

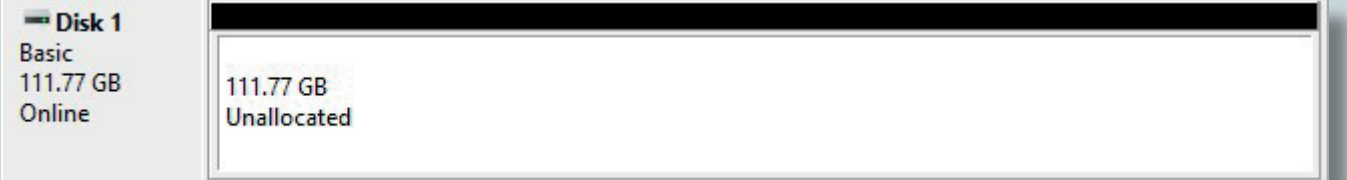

## - Right click with your mouse on:

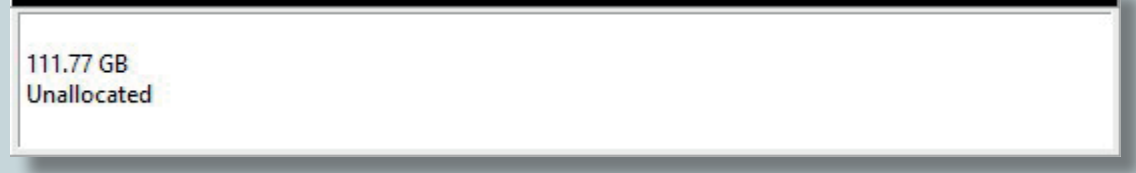

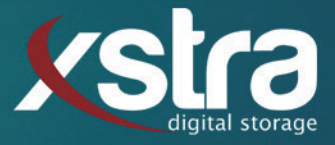

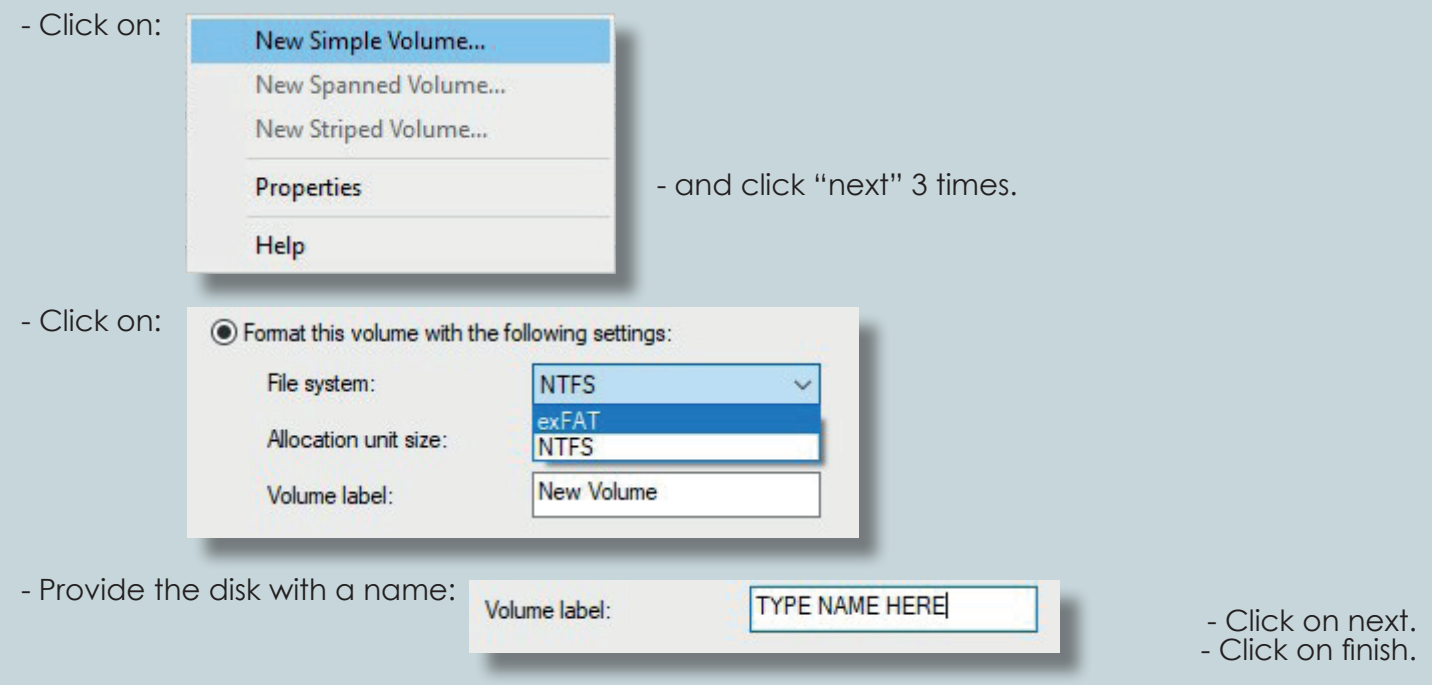

**Your disk can now be recognized by Apple devices.**

## **Possibility B (The disk is in a wrong format):**

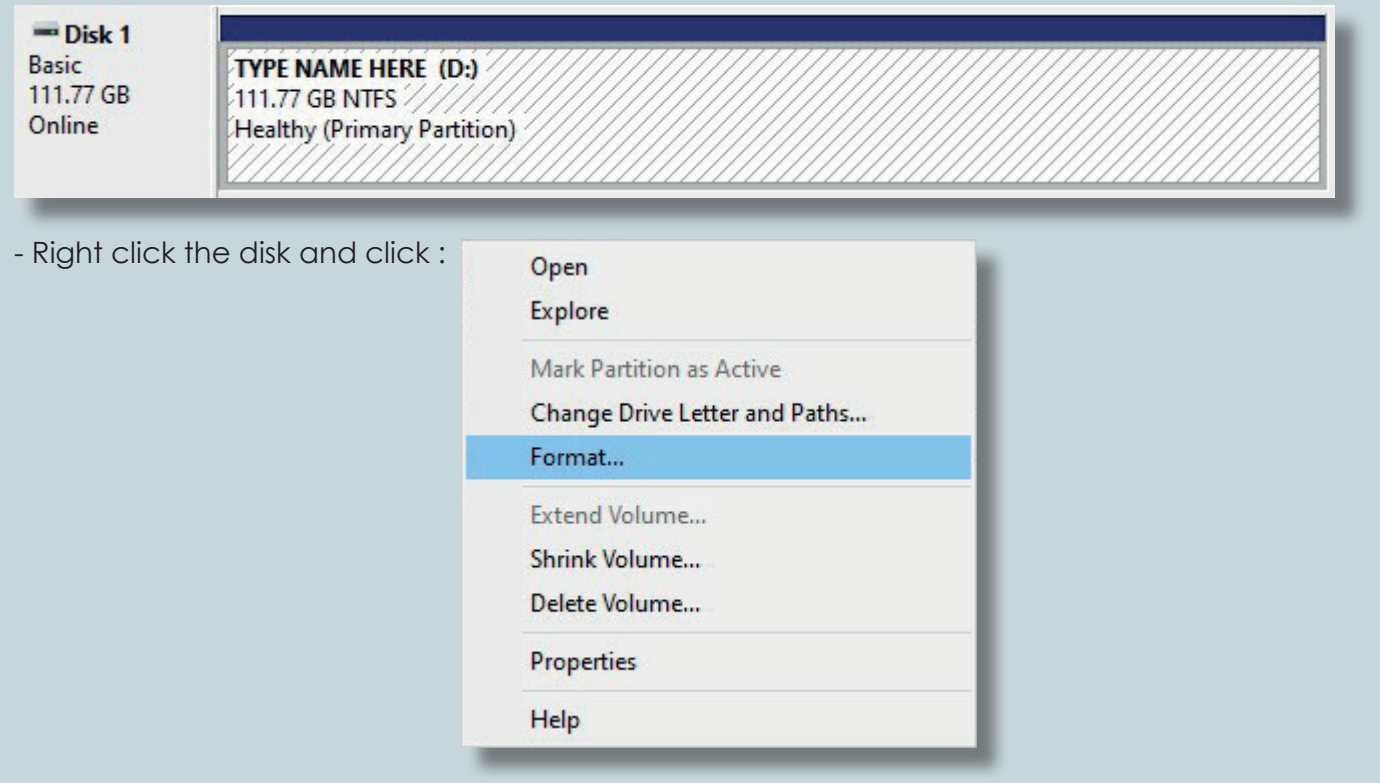

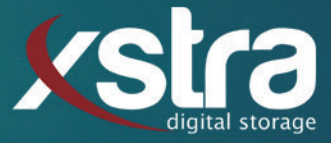

- Click on the arrow next to File system: and select "exFAT"

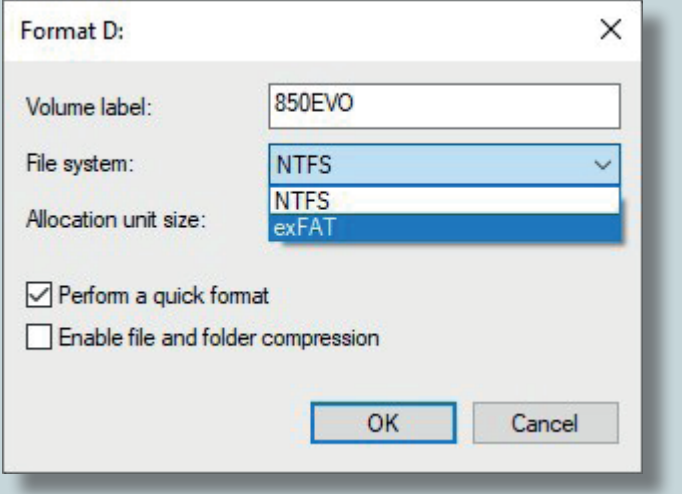

- You can also give the disk a name in the bar Volume label.

**Your disk can now be recognized by Apple devices.**

#### **That is all there is to it!**

Still got any questions? Don't hessitate to contact us:

Xstra Digital Storage B.V. The Netherlands : +31 (0)162 747 016 Het Goorke 61 NL-4906 BD Oosterhout info@xstra.eu Monday to Friday 8:00 am - 5:00 pm